## **Stanford University**

UIT SHC BI Reporting

Running a Client Inventory report (CS003):

**All Services and Item Details** reports show data for all services that have been ordered, searchable without specifying a period name (billing month and year).

1. Go to [Oracle BI](bi.stanford.edu)

2. Your browser version is checked automatically. If it does not pass, please close the open browser and use a [recommended browser.](https://uit.stanford.edu/guide/browser-recommendations) You will need to use your SUNet ID and password to login.

3. In the blue toolbar at the top right, click **Catalog** 

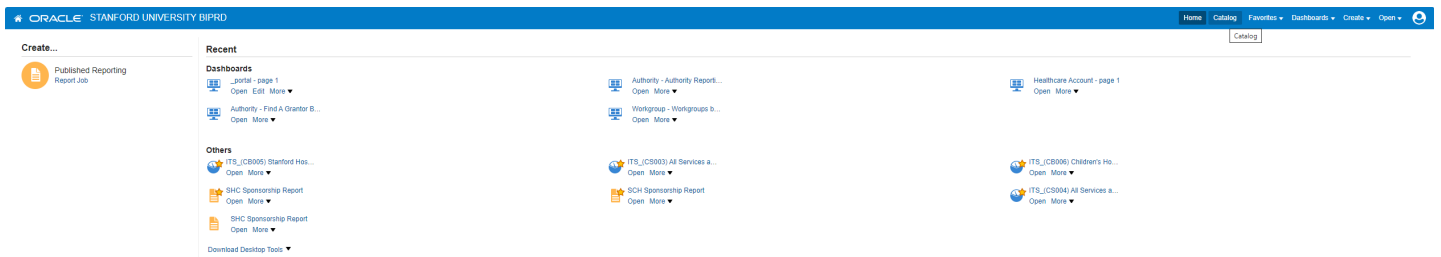

4. In the Folders panel, double-click **Shared Folders** to expand it, then choose **ITS Reports.** Select **ITS Clients** and then the report **ITS\_(CS003) All Services and Item Details – Hospital** using the **Open button.**

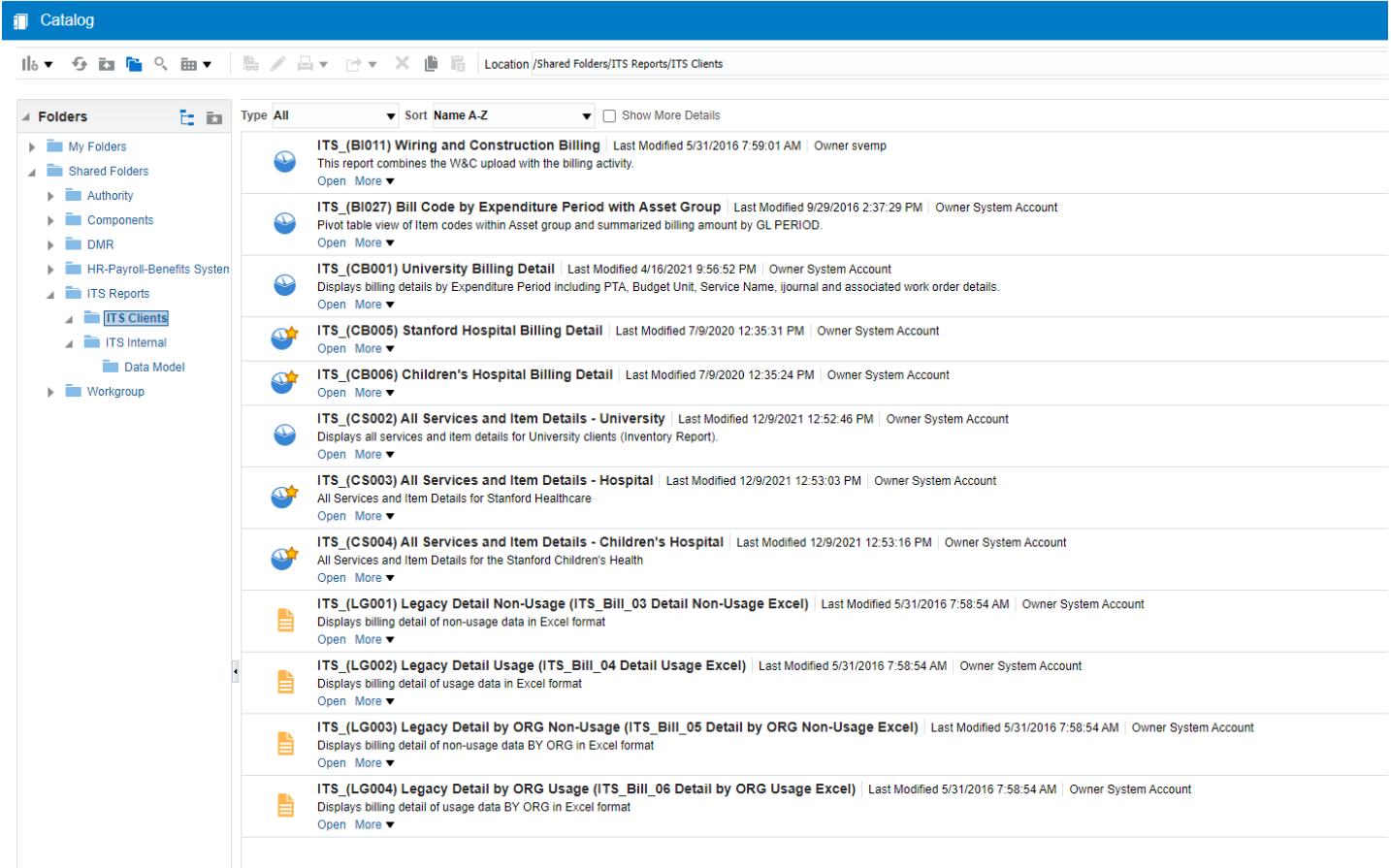

5. Use the filter field arrows to limit your report. **Note: field names are case-sensitive – see examples.** 

Questions with an asterisk are required fields

Services Name – remember to include the corresponding "Adjustment" Service Name

Cost Centers require the following prefixes:

HH – for Hospital

UH – UHA

VC – Tri Valley

## ITS\_(CS003) All Services and Item Details - Hospital

1. All search prompts are case sensitive.

2. Use a semicolon as separator when entering multiple values.

3. Search prompts with no drop-down arrow can take only one value at a time, i.e. no multiple values can be entered.

4. Export results in Tab Delimited or PDF format (excel is not a valid format).

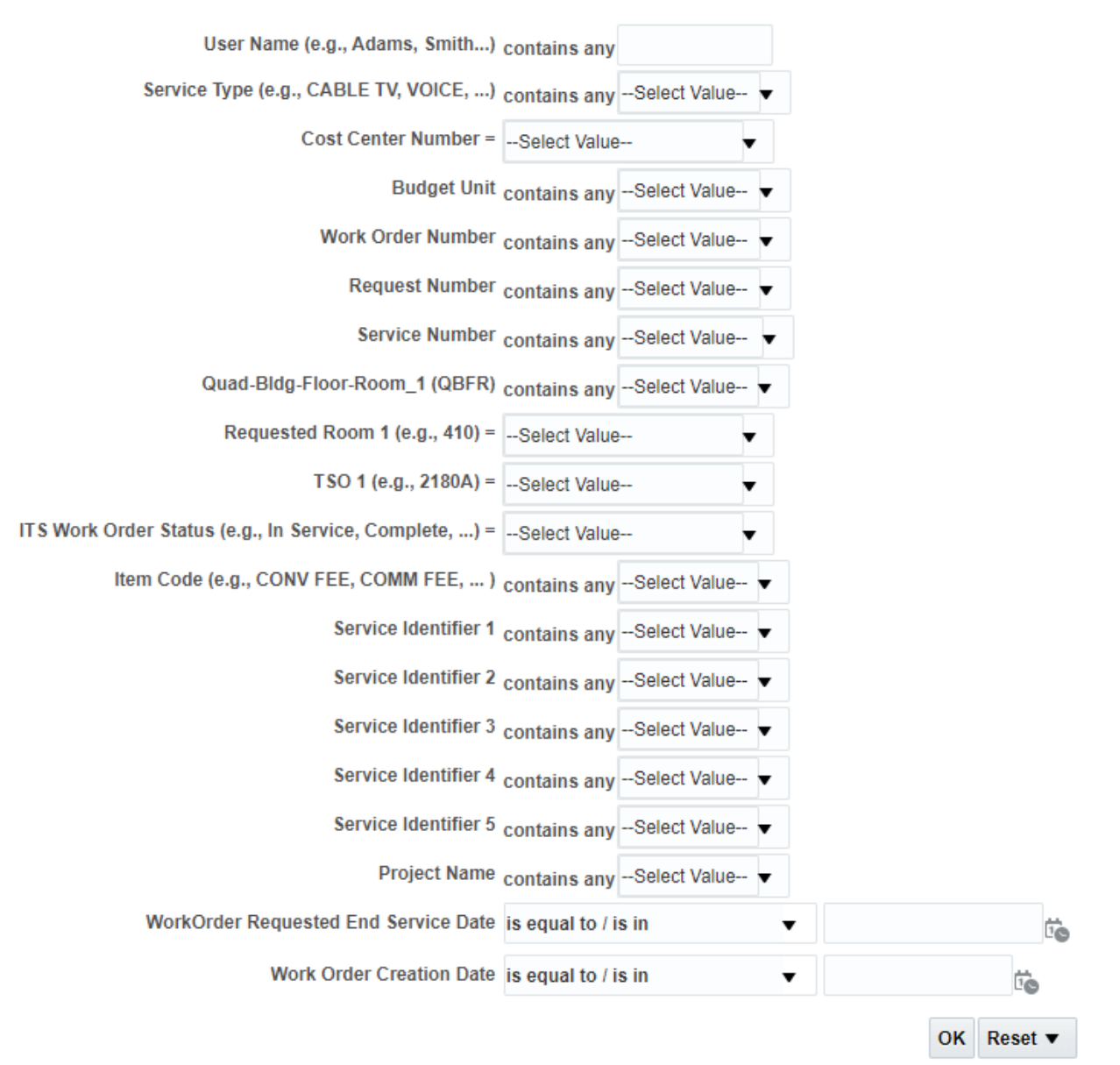

It is important to pick at least one **ITS Work Order Status (ex. In Service, Complete,...)** 

- **In Service** (active billing)
- **Complete** (canceled will bill up until the cancel date)
- **Released** (new order not In Service waiting to be provisioned)

6. Click **OK**. The report may take a few minutes to display.

7. To export the report, scroll to the bottom of the page and click **Export > Data > Choose Format**. The report downloads to your computer.

Note:

**Transaction Quantity** may be a dollar amount where there is upload or custom billing otherwise it is the number of units for a bill code ordered or returned.

**Transaction Type:** show an issue and return of quantity